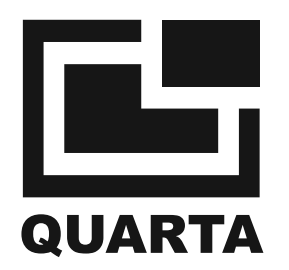

# **STRAHLUNGSMONITOR**

# **RADEX RD1706**

BEDIENUNGSANLEITUNG

RADEX und PAДЭКС sind eingetragene Marken von QUARTA-RAD Ltd.

Der Strahlungsmonitor RADEX RD1706, nachstehend das Gerät genannt, wurde zur Entdeckung und Auswertung des Ausmaßes ionisierender Strahlung, nachstehend Irradiation genannt, entwickelt. Das Gerät wertet die Strahlungsumgebung aus durch die Höhe der ambienten Äquivalenz der Dosisleistung H\* (10) der Gammastrahlung (nachstehend eine Dosisleistung genannt)sowie der Verunreinigung von Objekten durch Quellen von Betapartikeln.

Dieses Gerät beinhaltet folgende Unterscheidungsmerkmale:

Die Observationsdauer fällt mit steigender Dosisleistung;  $\ast$ 

Erhöhung der Anzahl der Observationszyklen erhöht die Zuverlässigkeit der Indikationen;  $\ast$ 

Reibungslose Änderung des Grenzwertsignal in einem breitem Bereich;  $\ast$ 

Anzeige des Werts einer Hintergrunddosisleistung,

 $\ast$ 

Anzeige einer die Hintergrunddosisleistung übersteigenden Dosisleistung;  $\ast$ 

Vibrationsalarmsignal als zusätzliche Alarmfunktion;  $\ast$ 

Möglichkeit des Betriebs mit einer Batterie vom Typ "AAA".  $\ast$ 

Der Monitor dient der Nutzung zur Auswertung des Strahlungsgrads im Freien, in Gebäuden, und zur Schätzung des Grades der Kontamination von Materialien und Produkten.

Betriebsbedingungen: in einem Temperaturbereich von -20°C bis +50°C mit einer relativen Feuchte von nicht mehr als 80% bei einer Temperatur von +25°C.

Die mit diesem Gerät erzielten Ergebnisse dürfen nicht zu offiziellen Entscheidungen für die Strahlungsumgebung und den Grad der Kontamination herangezogen werden.

# **Inhaltsverzeichnis**

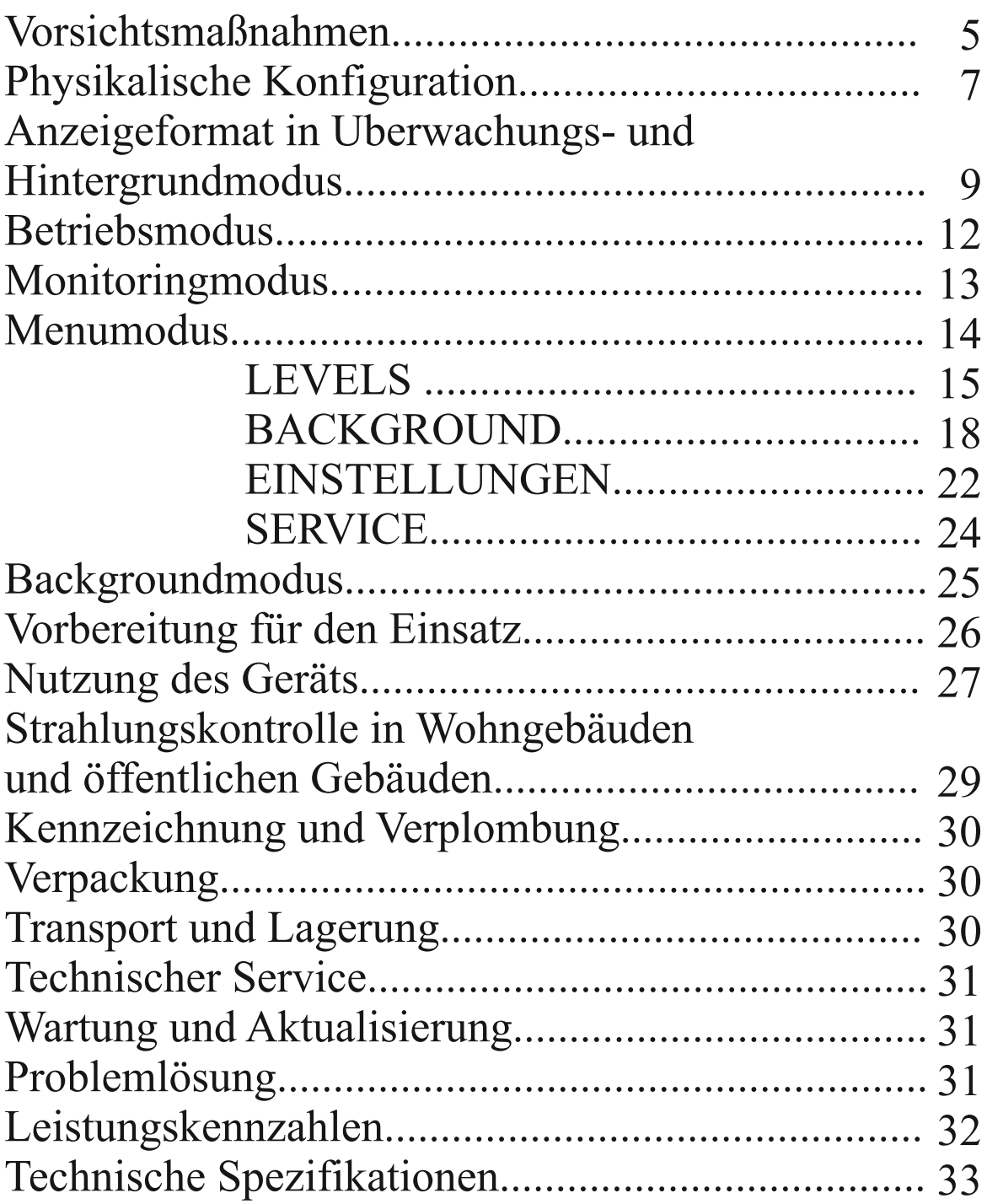

### **Vorsichtsmaßnahmen**

Das Gerät darf nicht längere Zeit unter Einwirkung intensiver direkter Sonneneinstrahlung oder höheren Temperaturen, beispielsweise auf einem Armaturenbrett oder in einem Kofferraum benutzt, abgelegt oder gelagert werden. Die Einwirkung von Sonnenlicht oder Temperaturen kann zu Elektrolytleckage aus Stromversorgungen oder zu deren Überhitzung oder Explosion führen und somit zu Feuer mit Brand- und anderen Verletzungen. Hohe Temperaturen können außerdem Fehlfunktionen des Gehäuses des Gerätes verursachen.

Gerät trocken und staubfrei lagern. Lagerung an feuchten, staubigen Orten kann zu Bränden, Elektroschocks und anderen Schäden führen.

Einheit vor Stößen und schwerem mechanischen Stress schutzen, beides konnte das Gerat beschadigen.

Dieses Gerat ist ein hoch technologisches Gerat. Vor Sturzen und mechanischem Stress schutzen.

Das Gerät ist nicht wasserdicht. Es darf nicht in Umgebungen mit hoher Feuchte oder im Wasser benutzt werden. Wenn das Produkt nass wird, sofort abschalten. Wenden Sie sich dann an <<QUARTA-RAD>> Ltd. Wenn eine geringe Wassermenge auf die Oberfläche gelangt ist, oder das Gerät salzhaltiger Luft ausgesetzt war, Produkt abschalten. Dann mit trockenem Tuch trockenwischen, an einen warmen, trockenen Ort stellen, damit es komplett austrocknen und alle Feuchtigkeit aus dem Inneren verdunsten kann.

Gerät von Geräten wie elektrischen oder magnetischen Motoren fernhalten, die starke Magnetfelder erzeugen. Monitor nicht in Bereichen verwenden oder lagern, in denen hohe elektromagnetische Signale erzeugt wird, wie beispielsweise in Funktürmen. Superhohe Frequenzen können zu Fehlfunktionen führen.

Versuchen Sie nicht, das Gerät selbst zu demontieren oder zu reparieren.

Gerät nicht in ein Mikrowellengerät stellen. Kein Strahlenmonitoring bei eingeschaltetem Ionisierer oder Ozonisierer durchführen.

Eindringen von Partikeln durch Perforationen in das Gerät verhindern.

Elektrische Verbindungen des Batterieblocks nicht berühren. Dies kann Korrosion der Verbindungen verursachen und die normale Funktion beeinträchtigen. Auf den inneren Teilen des Gerätes kann sich Kondensat bilden, falls die Temperaturen rasch von hohen auf tiefe Temperaturen fallen. Um dies zu verhindern, sollten Sie das Gerät in einen Plastikbeutel stecken. Lassen Sie das Gerät darin, bis seine Temperatur der Umgebungstemperatur angeglichen ist.

Um Schäden am Gerät zu vermeiden darf es nicht benutzt werden, wenn sich Kondensat gebildet hat. Bei Kondensatbildung Batterien aus dem Gerät entnehmen und abwarten, mit Kondensat verdunstet ist. Gerät darf erst nach vollständigem Verdunsten des Kondensats wieder verwendet werden.

Wird das Gerät längere Zeit nicht benutzt, Batterien entnehmen und Gerät kühl und trocken lagern.

Die Lagerung des Geräts an Orten wie Labors, wo chemische Substanzen möglicherweise Korrosion verursachen können, ist nicht empfehlenswert. Nach längerer Lagerzeit ist die Betriebsbereitschaft des Geräts vor Inbetriebnahme zu überprüfen.

### **Vorsichtsmaßnahmen fur LCD**

- Das LCD verfügt über Hochpräzisionstechnologie. Trotzdem kann ein deaktiviertes Pixel auf dem LCD in Form eines permanenten schwarzen Punktes erscheinen. Das ist nicht als Fehlfunktion anzusehen und hat auch keine Auswirkungen auf die Bilddarstellung. \*
- LCD nicht drücken oder antippen, da dies zu Brüchen und Schäden an der Anzeige führen kann. \*
- Bei verunreinigter LCD-Oberfläche Gerät abschalten und sanft mit einem weichen Papiertuch abwichen, das keine Kratzer verursachen kann. \*
- Gerät nicht längere Zeit direktem Sonnenlicht oder fluoreszierendem Licht aussetzen. \*
- Lösende chemische Substanzen wie Säuren, Basen und Lösemittel usw. von der Anzeige fernhalten. Gerät nicht an Orten lagern, an denen sich solche Substanzen befinden. \*
- Die Antwortzeit des LCD erhöht sich bei niedrigen Temperaturen. Bei hohen Temperaturen kann sich die Anzeige verdunkeln. Die Standardfunktionen der Anzeige sind bei Raumtemperatur wieder verfügbar. \*

### **Vorsichtsmaßnahmen fur Stromversorgungen**

- Stromversorgungen von Kindern fernhalten. Verschlucken der chemischen Subtanzen kann eine Gefährdung darstellen. In diesem Falle unverzüglich einen Arzt aufsuchen. \*
- Stromversorgungen nicht mit Metallwerkzeugen wie z.B. Zangen anfassen, da dies einen Kurzschluss auslösen könnte. \*
- Stromversorgungen nicht erhitzen oder auseinandernehmen, da dies zu Brüchen führen kann. \*

## **Physikalische Konfiguration**

Das Gerät ist als tragbares Handheld-Gerät ausgelegt mit einer geschlossenen Stromversorgung.

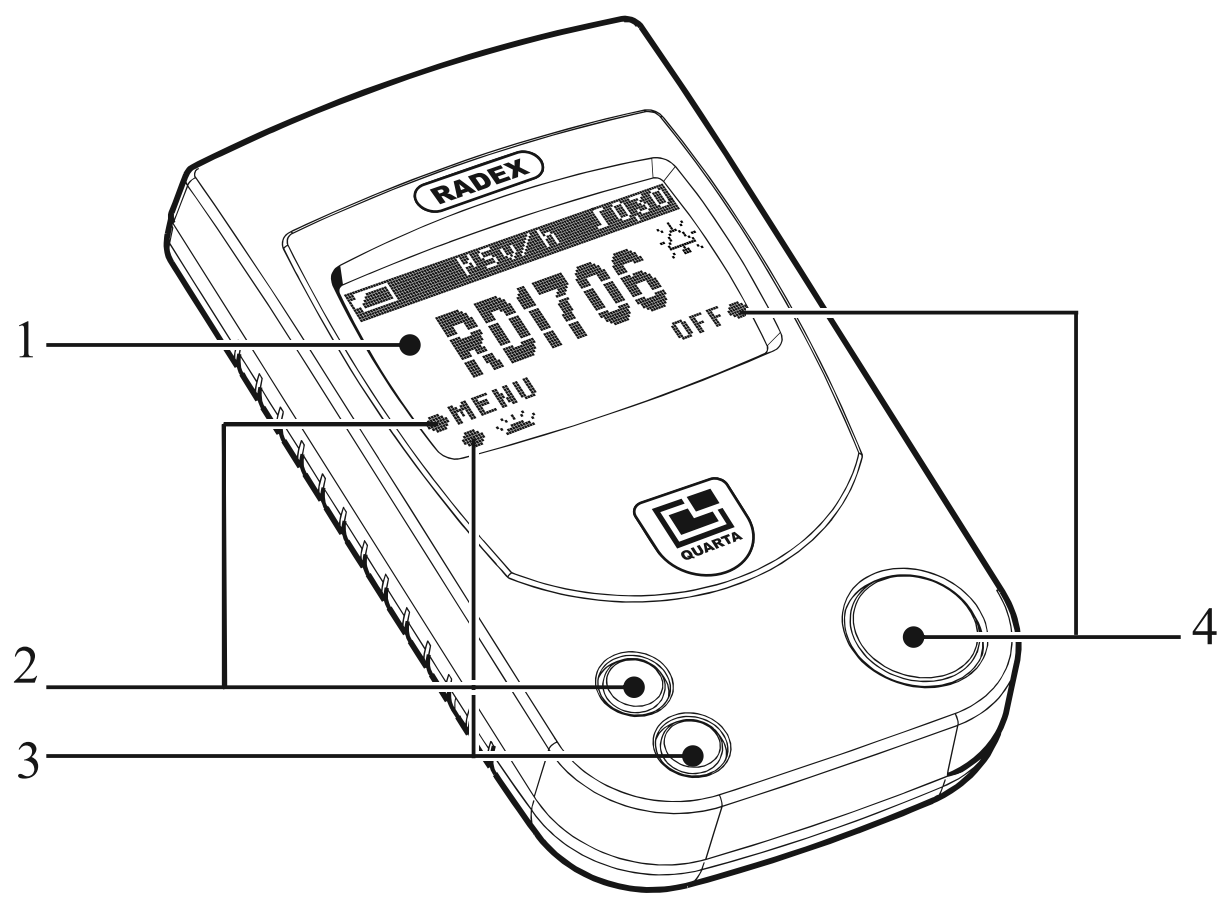

1. LCD

2. «**MENU**»Taste und Funktionsicon (auf der Anzeige).

Die Taste bietet funf Funktionen:

**-** «MENU» reagiert im Modus <<MONITORING>> oder <<BACKGROUND>>

- **-** «SELECT» reagiert im <<MENU>> Modus;
- **-** «CHANGE» reagiert im <<MENU>> Modus;
- **-** «START» responds in «Menu» mode;
- « » bewegt den Cursor einer sich ändernden Zahl im <<MENU>> Modus
- 3. «**CURSOR**»Taste und Funktionsicon (auf der Anzeige)

Die Taste bietet zwei Funktionen:

**-** « »–schaltet die LCD Hintergrundbeleuchtung im <<MONITORING>> und << BACKGROUND >> Modus an;

**-** « »bewegt den Cursor und ändert Zahlen im <<MENU>> Modus.

4.Taste «**OFF**» und Funktionsicon.

Diese Taste bietet sechs Funktionen:

- Gerät einschalten;
- «RETURN» -bringt Sie eine Ebene tiefer im <<MENU>> Modus,
- «EXIT» -bringt Sie vom <<MENU>> Modus zu <<MONITORING>> oder <<BACKGROUND>>,
- «END» -reagiert im <<MENU>> Modus,
- «SAVE» -reagiert im <<MENU>> Modus,
- «OFF» -schaltet das Gerät im <<MONITORING<< oder <<Background<< Modus aus.

Die Icons schlagen dem Anwender Funktionstasten zur einfacheren Bedienung vor. Weitere im Text werden nur Icons der Tasten dargestellt. Die Anweisung, eine Taste mit einem entsprechenden Icon zu betatigen, hei?t die entsprechende Taste des Gerats anzuklicken.

Jede gedrückte Taste des Geräts ist animiert, das heißt wird eine aktive Taste gedrückt, führt dies zur vorübergehenden Änderung der Form eines Icons auf der Anzeige von  $<< \bullet >>$  zu  $<< \circ >>$  und zurück zu  $<< \bullet >>$ . In allen nachstehenden Anzeigen wird die Animation einer gedrückten Taste nicht abgebildet.

Die Abdeckung des Batteriefachs befindet sich auf der Geräterückseite.

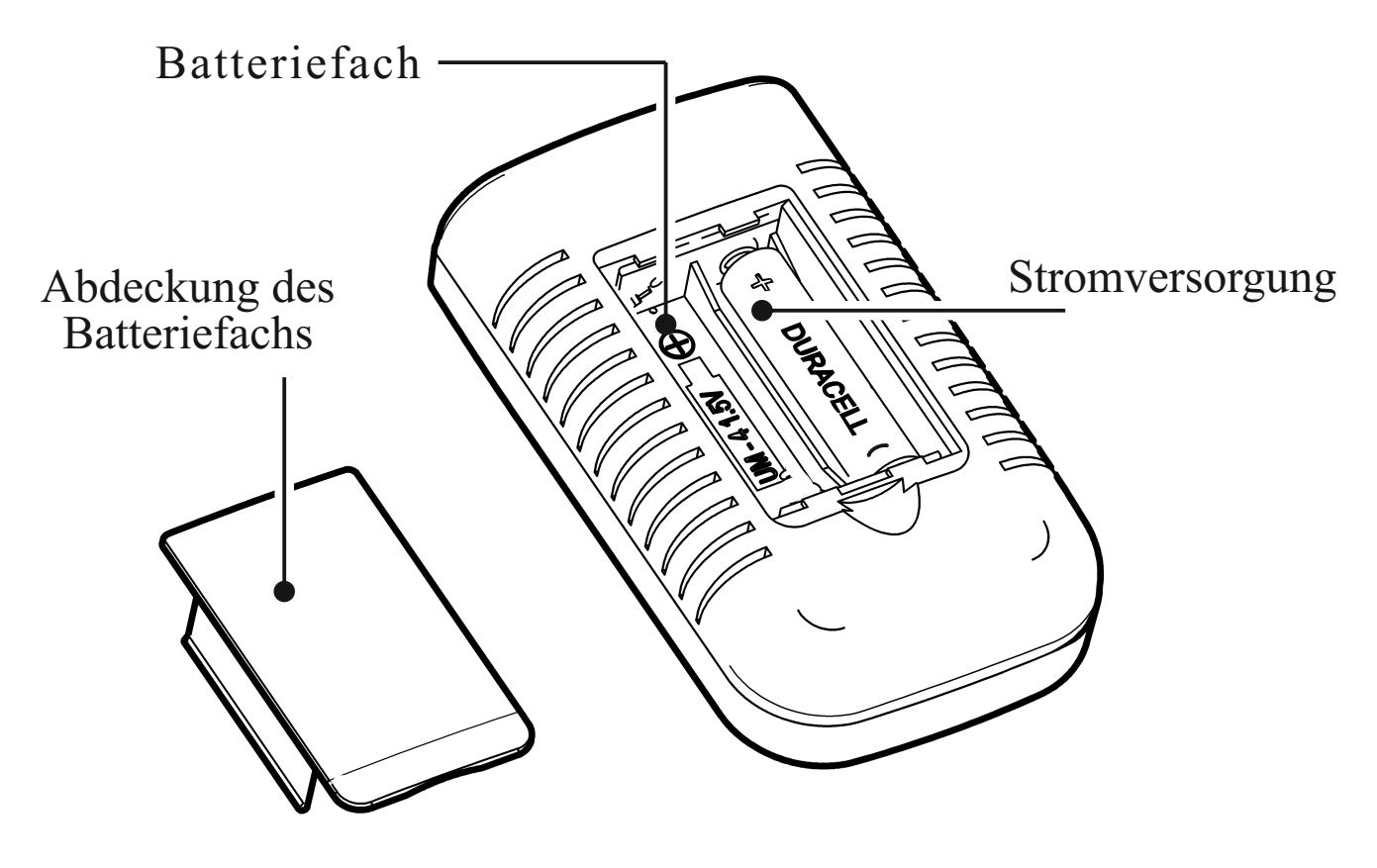

# **Anzeigeformat im Modus «Monitoring» und «Background»**

Nach Aktivierung des Geräts erscheinen der Bildschirm RD1706 mit Icons der Tasten sowie individuelle oder werksseitig voreingestellte Einstellungen.

Die Aufteilung der 14 Felder und mögliche Icons ist nachstehend auf den beiden Darstellungen der Anzeige abgebildet.

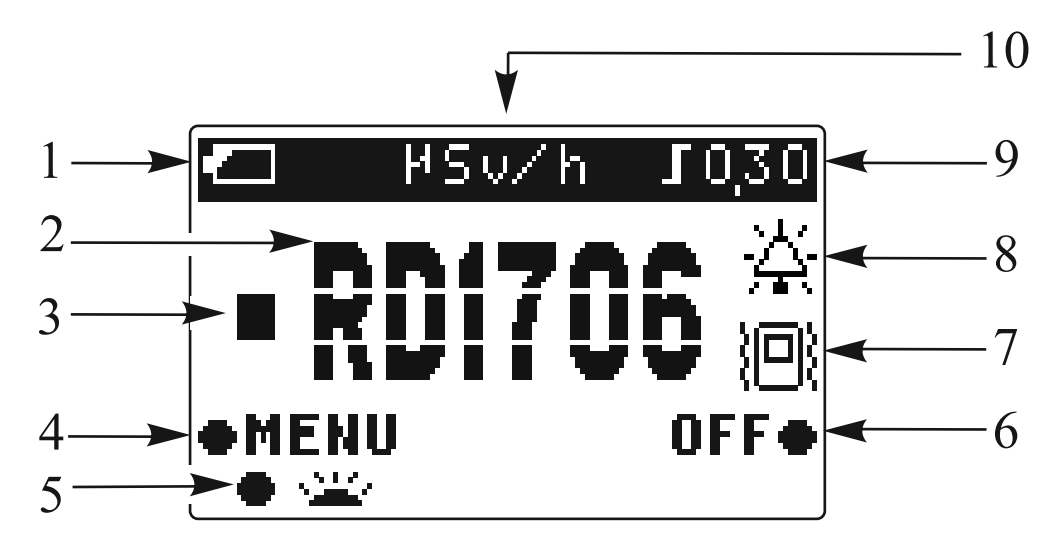

1.Icon für Batteriewechsel:

- «  $\overline{[4]}$  » Batterie vollständig geladen;
- «  $\Box$  » Batterie teilweise entladen;
- «  $\boxed{\phantom{a}}$  » Batterie vollständig entladen

2. - Konventionelles Symbol des Geräts.

#### 3.

« »Icon der Quantenregistrierung.

4. - Icon der <<MENU>> Taste: Dieses Feld enthält eines der Icons, das die derzeitige Funktion der <<MENU>> Taste darstellt:

«MENU » «SELECT » «CHANGE » «START » oder  $\ll$   $\leq$   $\sim$ 

5.Icon der <<**CURSOR**>> Taste (Seite 7). Dieses Feld enthält eines der folgenden Icons:

- « » Anschalten der Hintergrundbeleuchtet im Modus <<MONITORING>> oder <<Background>>
- « » Bewegen des Cursors und Änderung eines Grenzwerts im Modus <<Menu>>.

6.Icon der <<**OFF**>> Taste (Seite 7). Dieses Feld enthält eines der folgenden Icons:

- « RETURN » reagiert im <<MENU>> Modus;
- « EXIT » während des Wechsels vom <<MENU> zum <<MONITORING>> oder << Background > > Modus,
- « END » reagiert im <<MENU>> Modus
- « SAVE» reagiert im <<MENU>> Modus
- « OFF » reagiert im <<MONITORING>> Modus-

7.Vibra-call Icon:

 « » - Vibrationsalarm ist aktiviert. Wenn Vibrationsalarm ausgeschaltet ist, fehlt dieses Icon.

8.Icon Glocke:

« » - Das Audiosignal ist aktiviert. Bei ausgeschalteter Glocke fehlt dieses Icon.

9.Icon Grenzwertsignal, zum Beispiel:

« $\blacksquare$  » - Signalisiert wenn Anzeige 0,30  $\mu$ Sv/h erreicht. (Grenzwertsignal kann in einem Bereich von 0.10 bis 0.90 eingestellt werden) oder «  $\blacksquare$  > - bei abgeschaltetem Grenzwertsignal.

 10.Icon Gerät «**ELECCE**» - microSievert pro Stunde. Nach einem kurzen Observationszyklus erscheint folgender Bildschirm mit Messwerten:

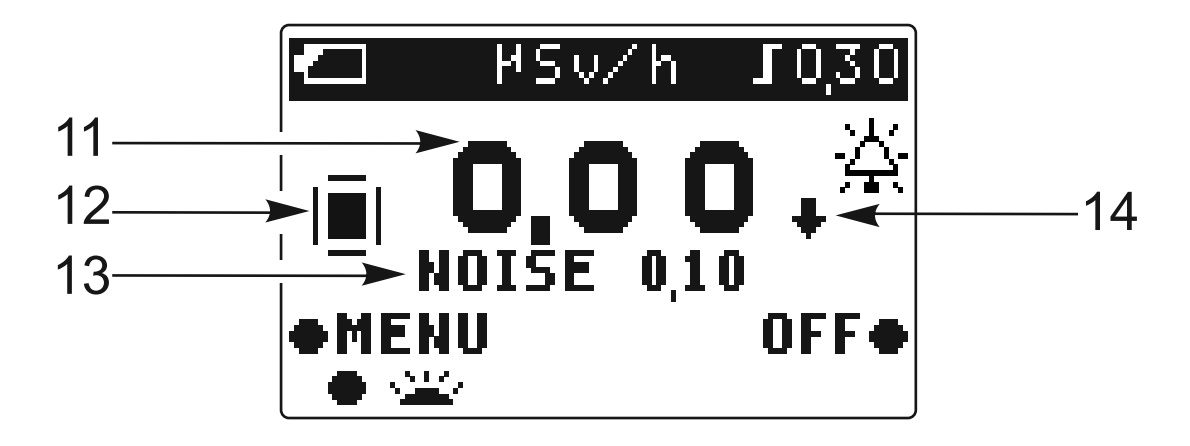

- 11. Digitale Messwerte einer Dosisleistung in µSv/h;
- 12. Icon der Anzahl durchgeführter Observationen;

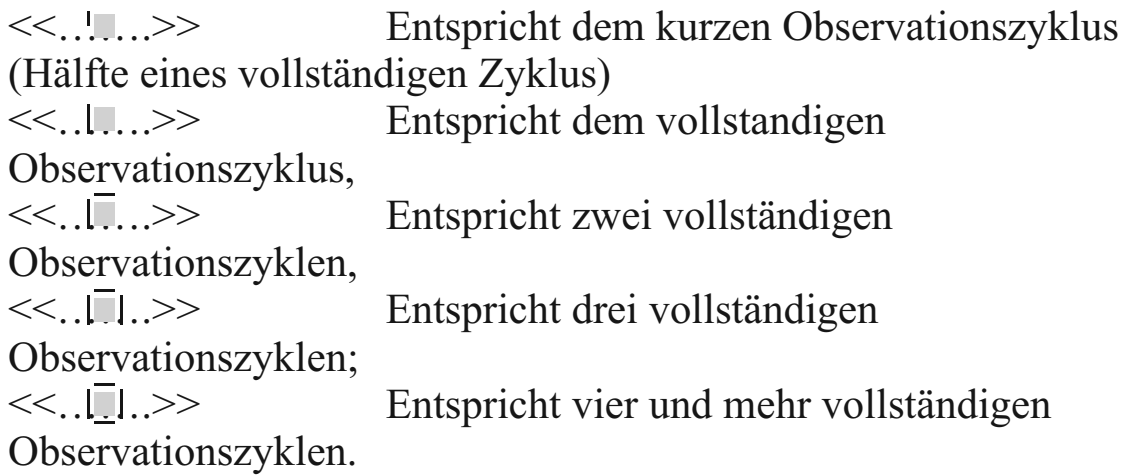

13.Der Wert einer Dosisleistung

Der Wert einer Dosisleistung <<NOISE XXX>>, dabei ist XXX der Wert einer Dosisleistung in µSv/h;

 $14 \ll$   $\blacktriangleright$  >>Icon zeigt dass der Wert einer Dosisleistung unter dem Wert der Hintergrunddosisleistung liegt. Gleichzeitig erscheint der Wert <<0,00>> auf dem Bildschirm.

 $<< \bigstar$  >>Icon zeigt, dass der Wert einer Dosisleistung über 999  $\mu$ Sv/h liegt. Gleichzeitig erscheint der Wert <<999>> auf dem Bildschirm.

Das Gerät bietet drei verschiedene Betriebsmodi <<MONITORING>> (Überwachen), <<BACKGROUND>> (Hintergrund) und <<MENU>> (Menü).

Der <<MONITORING>> Modus ist automatisch beim Start des Geräts eingestellt. Dieser Modus bietet eine Schätzung einer Dosisleistung und Anzeigeoutput an die LCD. Die Zeitdauer einer Schätzung einer Dosisleistung liegt zwischen 24 Sekunden, wenn eine Dosisleistung unter 3,5 µSv/h liegt bis zu 1 Sekunde, wenn eine Dosisleistung über 72.0 µSv/h liegt.

Die Taste <<CURSOR>> im Modus <<MONITORING>> (Seite 7)schaltet die Anzeige ein oder aus. Ein kurzer Klick schaltet die Hintergrundbeleuchtung für zwei Sekunden lang an. So kann man die Anzeige in der Dämmerung oder in der Dunkelheit ablesen. Bei heller Beleuchtung ist diese Hintergrundbeleuchtung kaum relevant.

Hinweis: Beachten Sie bitte stets, dass häufiges Aktivieren der Hintergrundbeleuchtung die Betriebsdauer des Geräts erheblich verkürzt.

Modus <<BACKGROUND>> (Seite 25) schaltet den "BACKGROUND>> Teil des <<MENU>> Modus an (Seite 18.) Wie im Modus <<MONITORING>> wird eine Schätzung der Dosisleistung durchgeführt, dabei erfolgen aber zwei Anzeigen gleichzeitig. Es wird das Überschreiten einer Dosisleistung über die Hintergrunddosisleistung hinaus angezeigt und zusätzlich noch der Wert einer Hintergrunddosisleistung. Diese Betriebsart ist sinnvoll für die Untersuchen von Räumlichkeiten, wenn es wichtig ist, den Unterschied zwischen den Werten innen und im Freien zu kennen, und um den Wert einer Dosisleistung im Freien korrekt festzustellen.

Die Taste <<CURSOR>> (Seite 7) schaltet die Hintergrundbeleuchtung im <<BACKGROUND>> Modus an.

Der Modus <<MENU>> wird durch Klicken auf die Taste <<MENU>> (Seite 7) eingeschaltet, wenn die werksseitigen Voreinstellungen zu ändern sind. Im Modus "<<MENU>> wird keine Schätzung der Dosisleistung durchgeführt.

Um einen Grenzwert zu ändern wechseln Sie von <<MONITORING>> zu <<Menu>> (Bildschirm 1). Auf dem Bildschirm erscheint das Hauptmenu (Bildschirm 2).

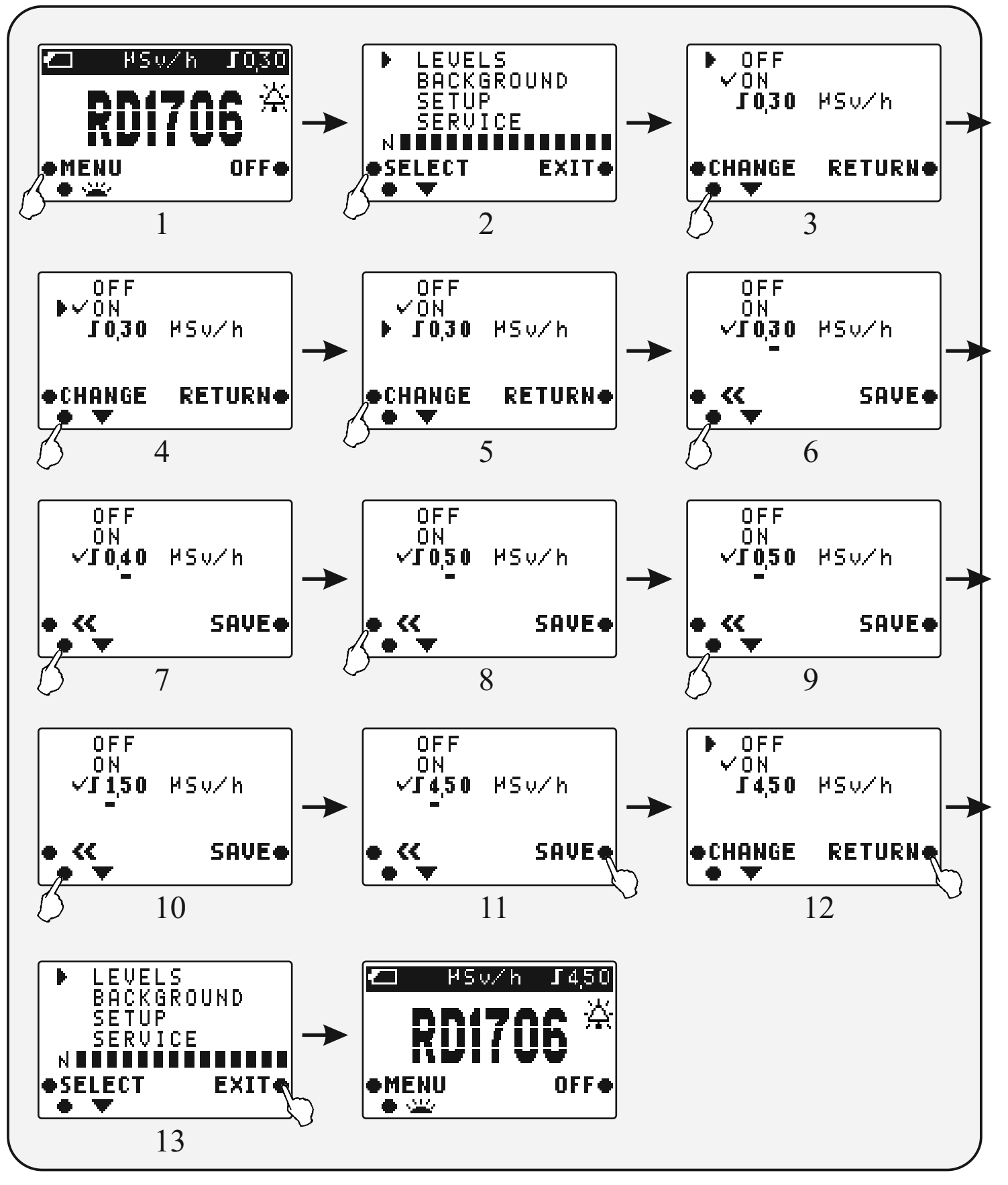

# **Abschnitt <<BACKGROUND>>**

18

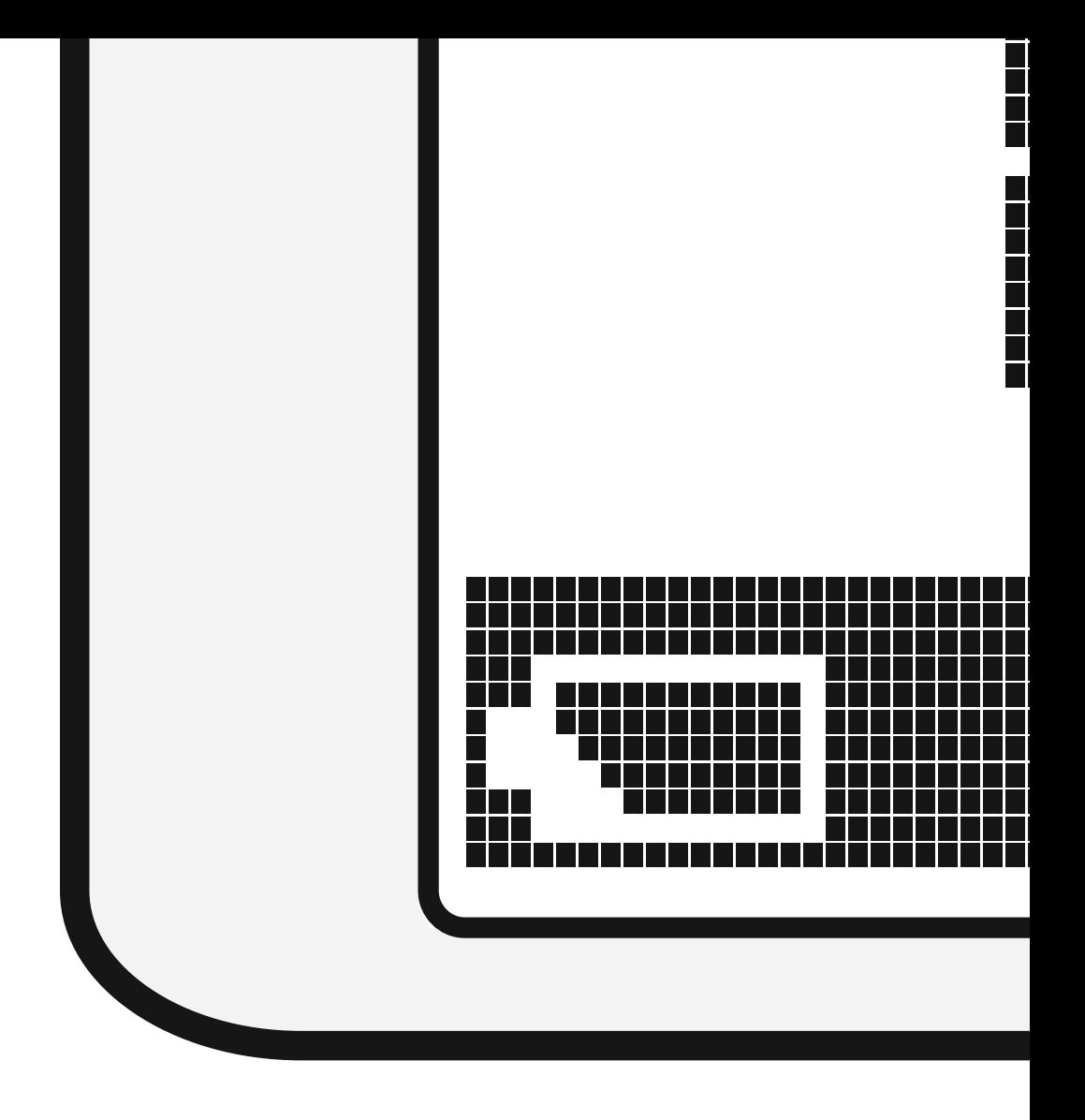

Taste <<START>> drücken und Abschluss des Zyklus der <<BACKGROUND>> Schätzung abwarten (Bildschirm 13). Ein Wert in der zweiten Zeile stellt die Auswertung einer Dosisleistung an der zweiten Probenstelle dar (Bildschirm 14). Um eine genaue Abschätzung eines Hintergrunds zu erlangen, müssen ähnliche Beobachtungen an 5 Probestellen durchgeführt werden (Bildschirm 15).

Hinweis: Die Anzahl der Probestellen kann durch Klicken auf die <<END>> Taste verringert werden, ohne das Ende des fünften Schätzzyklus abzuwarten. Dadurch wird allerdings die Integrität des Messwertes reduziert.

Nach 5 Auswertungen Taste <<END>> drucken. Bildschirm 15 erscheint. Um zum Hauptmenu im Modus <<MENU>> zurück zu gelangen Taste <<RETURN>> drücken. Bildschirm 16 erscheint.

Taste <<EXIT>> drucken. Bildschirm <<RD1706>> (Bildschirm 17) erscheint. Der >>Background>> Modus beginnt (Seite 25).

Nach einem kurzen Observationszyklus werden zwei Auswertungen angezeigt (Bildschirm 18):

- a) eine Differenz der Dosisleistung zwischen der durchschnittlichen Anzeige und dem Hintergrund;
- b) -die Hintergrunddosisleistung, ausgewählt aus der Auswertung von 5 Probenstellen.

Um den <<BACKGROUND>> Modus zu verlassen und zum <<MONITORING>> Modus zuruckzukehren, mussen Sie zunachst in den <<MENU>> Modus gehen (Bildschirme 1 und 2). Dann den Abschnitt <<BACKGOURND>> auswahlen (Bildschirm 3). Dort sollte das Icon <<…….>> gegenuber <<OFF>> stehen (Bildschirm 5).

Um zum Hauptmenu des <<MENU>>Modus zu gelangen Taste <<RETURN>> drücken. Bildschirm 6 erscheint.

Taste <<EXIT>> drücken. Bildschirm <<RD1706>> erscheint (Bildschirm 7) und der Modus <<MONIOTIRNG>> beginnt. Nach einem kurzen Observationszyklus erscheint nur ein Messwert einer Dosisleistung.

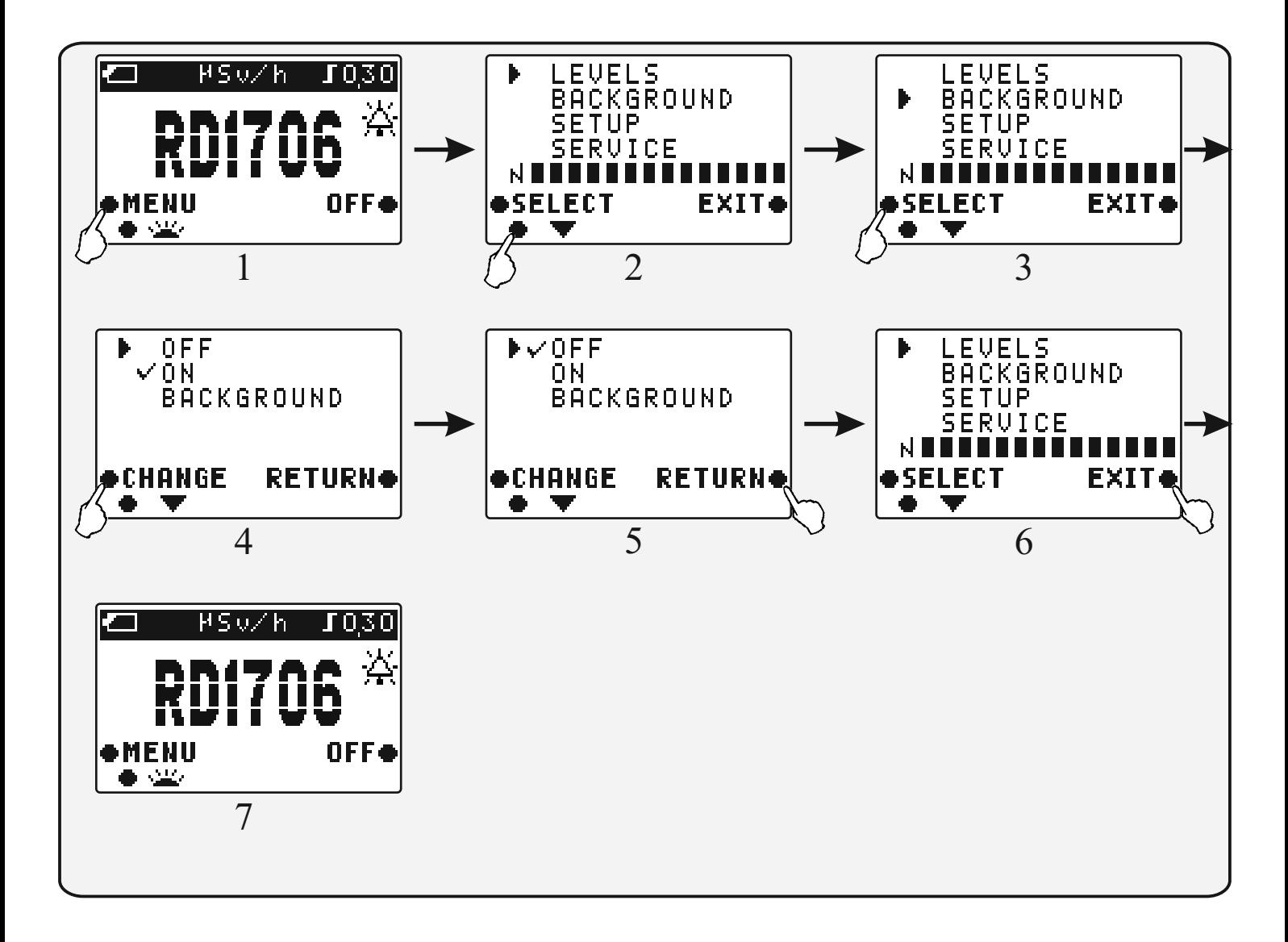

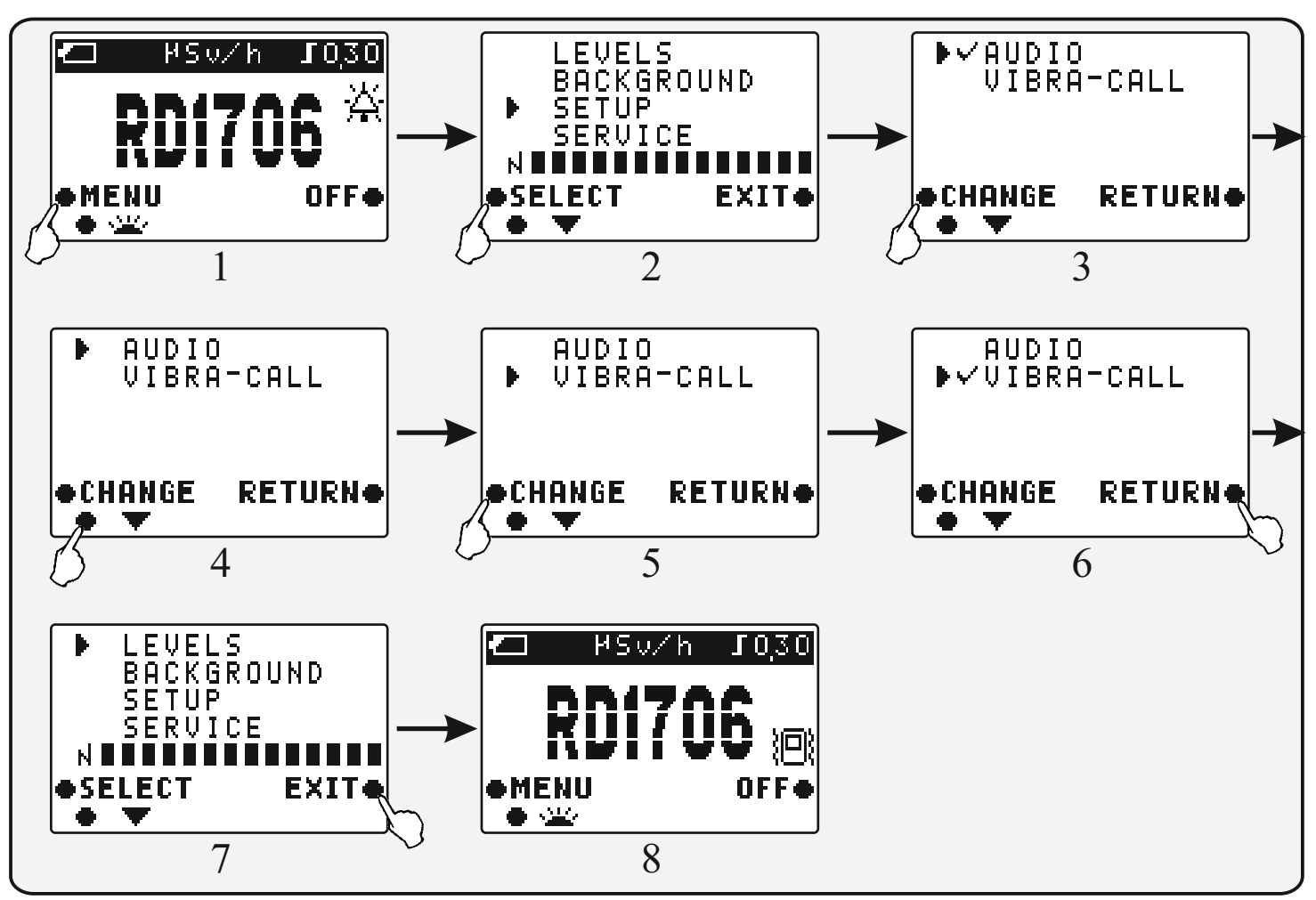

Von diesem Moment an wird ein Vibrationssignal ausgelöst, wenn der Wert einer Dosisleistung den installierten Grenzwert überschreitet, vorausgesetzt die Grenzwertfunktion wurde nicht deaktiviert (Seite 15). Ein Vibrationssignal spricht in einem Pulsmodus an bis zum Ende eines Observationszyklus.

Hinweis: Die Verwendung der Vibrationsalarm Funktion verkürzt die ununterbrochene Betriebsdauer des Gerätes erheblich. Die Einstellung eines Audiosignals ähnelt der Einstellung des

Vibrationssignals.

In den Modi <<MONITORING>> und <<BACKGROUND>> wird die installierte Einstellung angezeigt durch Icons auf dem Hauptbildschirm <<RD1706>>: <<…….>> Audiosignal aktiviert <<... ( ... >> Vibrations signal aktiviert.

Hinweis: 1. Audioalarm wird normalerweise in lauten Umgebungen oder auf Straßen verwendet.

2. In ruhigen Orten wie Büros und Wohnungen wird die Verwendung von Vibrationsalarm oder Audioalarm mit aktiviertem Grenzwert empfohlen.

# **Abschnitt <<SERVICE>>**

Im Abschnitt <<SERVICE>> wird folgendes aufgeführt:

- Die Telefonnummer einer Organisation, wo ein Strahlungsmonitor RADEX RD1706 erhältlich ist,
- die Telefonnummer der Firma QUARTA-RAD Ltd., die Großhändler des Strahlungsmonitors RADEX RD1706 ist,
- die Internetadresse **www.quarta-rad.ru**, unter der Sie Neues zu

radioaktiven Situation in Russland, finden, Sie mit den Sicherheitsnormen für

Radioaktivität und anderen normativen Dokumenten vertraut machen können.

Stellen Sie einen Zeiger <<  $\blacktriangleright$  > gegenüber << SERVICE >> mit der Taste <<CURSOR>>. Taste <<SELECT>> drücken.

Um zum Hauptmenu zurück zu gehen drücken Sie Taste <<RETURN>>. Taste <<EXIT>> bringt Sie zum Modus <<MONITOIRNG>>.

# **Modus <<BACKGROUND>>**

### **Gebrauch des Gerätes**

#### **Gerät einschalten**

Zum Einschalten des Geräts Taste << OFF>> drücken (Seite 7). Bildschirm  $<<$ RD1706 $>>$ erscheint.

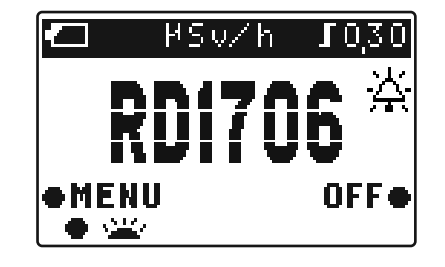

#### **Beobachtungsreihenfolge**

Nach dem Einschalten des Gerätes beginnt die Untersuchung der radioaktiven Umgebung. Während der Observationsdauer wird jedes festgestellte radioaktive Quantum durch eine Anzeige wiedergegeben (Icon <<…….>> (Seite 9) begleitet von einem kurzen Signalton, wenn der Audioalarm aktiviert ist, und der Grenzwert deaktiviert. Die Frequenz des Erscheinens des Icons auf der Anzeige ist proportional zur Dosisleistung. Nach 13 Sekunden Betrieb des Geräts erscheint das erste Ergebnis eines kurzen Zyklus\* und das Icon <<…….>> wird angezeigt.

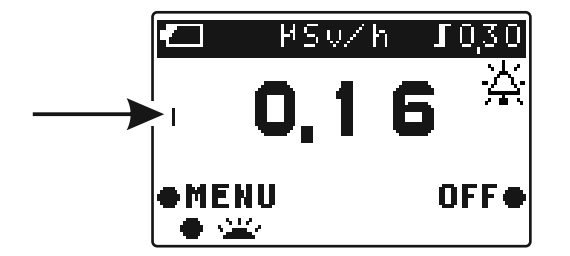

\*Der kurze Observationszyklus entspricht der Hälfte eines vollständigen Zyklus. Er wird gewählt, um die Lieferung erster vorläufiger Ergebnisse zu beschleunigen. Das erste zuverlässige Ergebnis hängt von der Dosisleistung ab und wird zwischen 1-26 Sekunden Observationsdauer angezeigt und durch das <<…….>> Icon dargestellt.

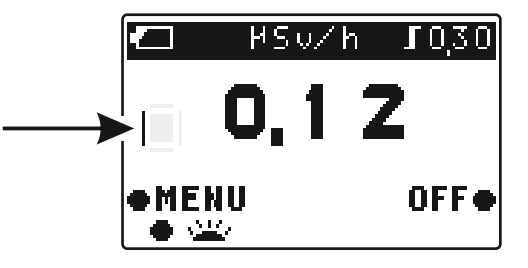

 **Icons** <<…….>> entspricht einem vollständigen Observationszyklus; <<…….>> entspricht zwei vollständigen Observationszyklen ; <<...|  $\Box$ .>> entspricht drei vollständigen Observationszyklen, ; <<…….>> entspricht vier und mehr vollständigen Observationszyklen.

Die ersten Beobachtungsergebnisse werden als Durchschnittswert zweier kurzer Zyklen angegeben. Das zweite Ergebnis wird als Durchschnittswert zweier vollstandiger Beobachtungszyklen angegeben, und das dritte als Durchschnittswert dreier vollstandiger Observationszyklen. Jedes weitere Ergebnis wird als Durchschnittswert von vier vorhergehenden Observationszyklen dargestellt.

Das Gerat analysiert eine Abweichung vom aktuellen Wert gegenuber den Ergebnissen vorheriger Observation und bildet den Durchschnitt. Wenn die Differenz einen definierten Wert ubersteigt, wird der aktuelle Wert anstelle des Durchschnittswerts angezeigt.

Beispiel: Der Durchschnitt aus drei Observationen ist 0,20 µSv/h. Der Wert 0,80 µSv/h wird im vierten Zyklus gemessen. Dann wird kein Durchschnitt der vierten Observation gebildet. Der Wert  $0.80 \mu Sv/h$  und das Icon <<  $\Box$  > werden angezeigt. Diese Funktion des Geräts ermöglicht die Feststellung starker Veränderungen einer Dosisleistung.

Wenn Sie eine Strahlenquelle finden möchten, stellen Sie ein Grenzwertsignal ab, schalten das Audiosignal ein, und achten Sie nicht nur auf die digitalen Werte, sondern auch auf die Frequenz des Signaltons und die Frequenz des Erscheinens des <<…….>> Icons. Die Frequenz des Erscheinens ist proportional zu einer Dosisleistung. Je höher also die Frequenz ist, desto näher sind Sie an der Strahlenquelle.

#### **Gerät ausschalten**

Zum Ausschalten des Geräts drücken Sie die Tate <<OFF>> (Seite 7) und halten Sie gedrückt, bis die Anzeigen vom Bildschirm verschwinden.

### **Strahlungskontrolle in Wohngebäuden**

Die Schätzung einer Dosisleistung im Freien (Hintergrund) wird in der Nähe des untersuchten Gebäudes durchgeführt an nicht weniger als 5 Probenstellen in etwa 30 bis 100 m Entfernung zum Gebäude und zu Einrichtung, und mit mindestens 20 m Abstand zwischen den Probenstellen.

Die Probenstellen zur Schätzung sollen an einem Standort mit Erdboden ohne von Menschen veranlasste Änderungen (Straßen, Metall, Sand, Asphalt) und radioaktive Kontamination ausgewählt werden. Das Gerät soll 1m über der Erdoberfläche stehen.

Die Gesamtschätzdauer einer Hintergrunddosisleistung dauert 20-30 Minuten. Wenn Sie authentische Ergebnisse haben möchten, müssen Sie einen kompletten Prüflauf durchführen.

Zu Ihrer Annehmlichkeit wurde das Gerät um den Modus <<BACKGROUND>> (Seite 25) ergänzt. Damit ist die Untersuchung einfacher durchzuführen.

## **Technischer Service**

Zur Wartung des Geräts ist erforderlich:

1) äußere Oberfläche des Geräts von Zeit zu Zeit abstauben,

2) Austausch der Stromversorgungen wenn Anzeige <<...  $\Box$ ...>> erscheint,

3) bei längerer Betriebsunterbrechung (für mehr als einen Monat) sind die Stromversorgungen aus dem Batteriefach zu entnehmen

4) Display nur mit einem weichen Tuch abwischen. Reinigung nur bei ausgeschaltetem Gerät.

Eindringen kleinerer Partikel in das Gerät durch Perforationen ist zu vermeiden.

### **Wartungsdienst und Aktualisierung**

Reparatur des Gerats nur durch und beim Hersteller QUARTA-RAD Ltd. Company.

Anschrift:

.

**Quarta-Rad Ltd. 2 Building, 3 Podol'skikh Kursantov, Moskau, 117545, Russland, Telefon/Fax: + 7 (495) 316-9633, Telefon: +7 (495) 723-4064 E-Mail: qurta@quarta-rad.ru http://www.quarta-rad.ru**

# **Problemlösungen**

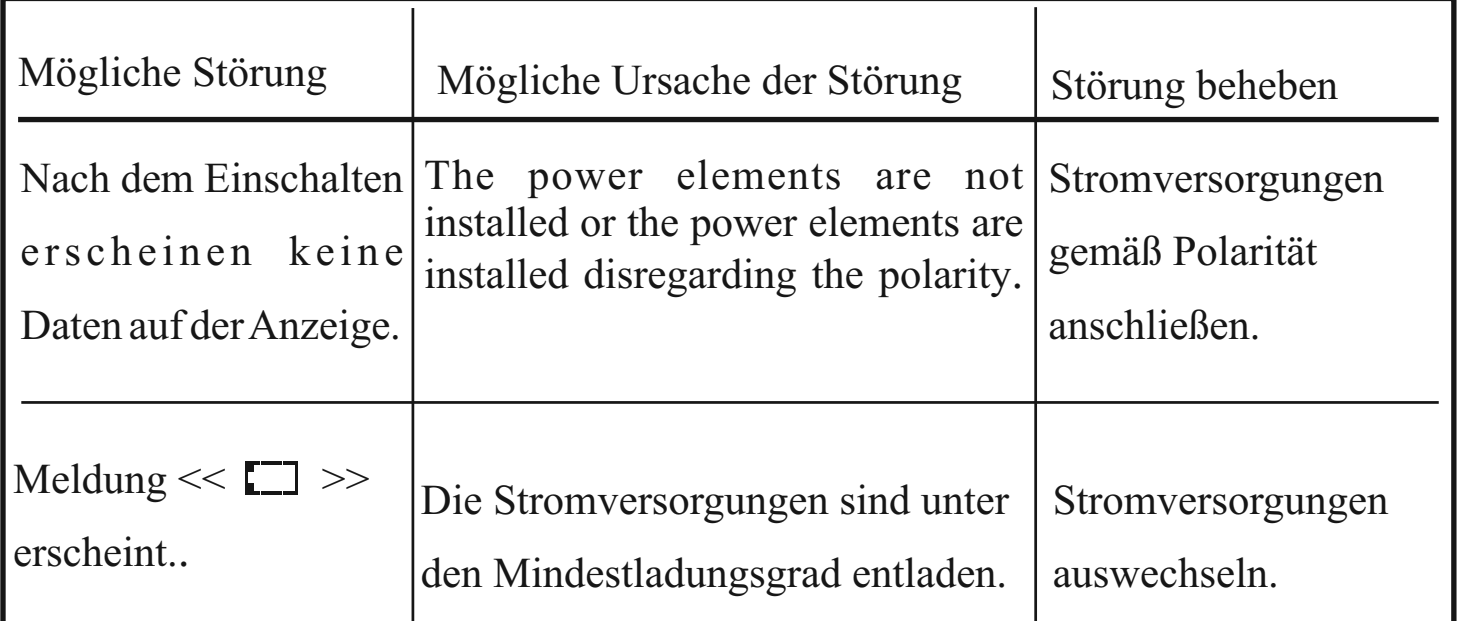

### **Maßnahmen unter Extrembedingungen**

### **ACHTUNG**!

FALLS DAS GERÄT EINE DOSISLEISTUNG VON MEHR ALS 1,20 µSV/H ANGEZEIGT, VERLASSEN SIE UMGEHEND DIESEN BEREICH UND WENDEN SICH AN DAS STAATLICHE GESUNDHEITSAMT, EPIDEMIESTELLE, ZUR DURCHFÜHRUNG EINER E I N G E H E N D E N S T R A H L E N T E C H N I S C H E N UNTERSUCHUNG.

### **Leistungsdaten**

Der Radioaktivitätsmonitor RADEX RD1706 wertet die Strahlenumgebung aus durch die Höhe des ambienten Äquivalentes der Dosisleistung H\* (10) der Gammastrahlung unter Berücksichtigung der Gammastrahlung und der Kontamination von Objekten durch Betapartikelquellen.

### **Individuelle Einstellungen:**

- $\mathscr{A}$  Alarmsignal einschalten/ausschalten
- $\ll$  Vibrationsalarmsignal einschalten/ausschalten
- ? Grenzwert auswählen, bei dessen Überschreitung ein Alarm und Vibrationsalarmsignale ausgelöst werden
- $\approx$  Auswertung einer Hintergrunddosisleistung
- ? Anzeige des Werts einer Hintergrunddosisleistung <u>and the state of the state of the state of the state of the state of the state of the state of the state of the state of the state of the state of the state of the state of the state of the state of the state of the state</u>
- ? Anzeige einer Dosisleistung, die über eine Hintergrunddosisleistung hinausgeht, results and the second second second second second second second second second second second second second second second second second second second second second second second second second second second second second sec
- $\mathcal{L}$  Möglichkeit der Funktion mit einer Batterie vom Typ "AAA", obwohl dies die Zeit des Dauerbetriebs reduziert.

# **Technische Spezifikationen**

Anzeigebereich der Dosisleistungswerte , µSv/h.....................0,05 bis 999 Bereich der registrierten Energie:

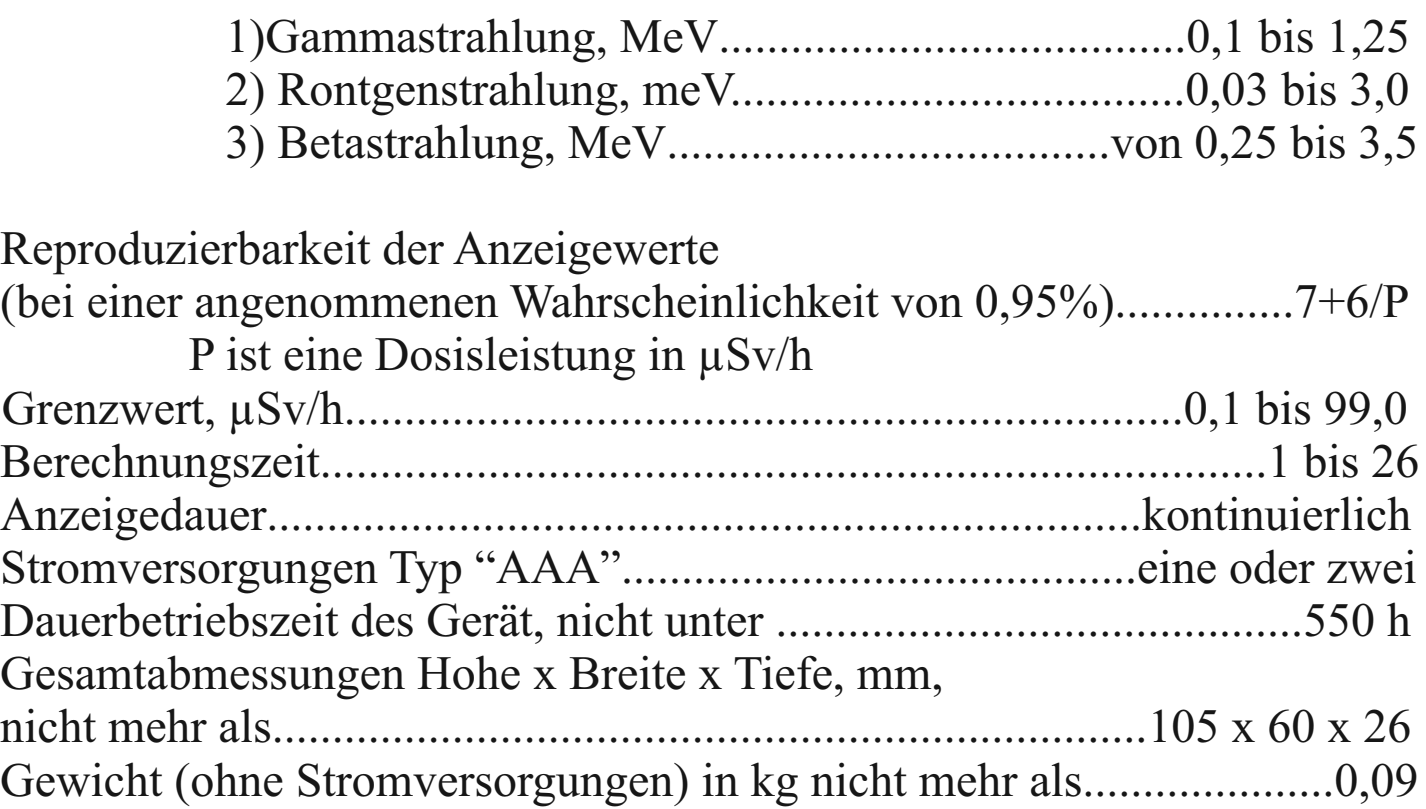

Hinweis:

- 1. Observationsdauer sinkt bei steigender Dosisleistung. Die Observationsdauer sinkt bei Werten über 3,0 µSv/h.
- 2. Erhöhung der Anzahl durchgeführter Zyklen steigert die Zuverlässigkeit der Messwerte.
- 3. Der Dauerbetrieb des Gerätes wurde auf der Basis der werksseitigen Einstellungen mit zwei Batterien von einer Kapazität von 1350 mAh berechnet. Diese Elemente haben die Abkürzung 24 AU oder andere.
- 4. Werksseitige Einstellungen: Grenzwert 0,30  $\mu$ Sv/h Background Modus OFF (AUS) Einstellungen: Alarmsignal ON (EIN)<br>Vibrationsalarmsignal OFF (AUS) Vibrationsalarmsignal

# **Notizen**

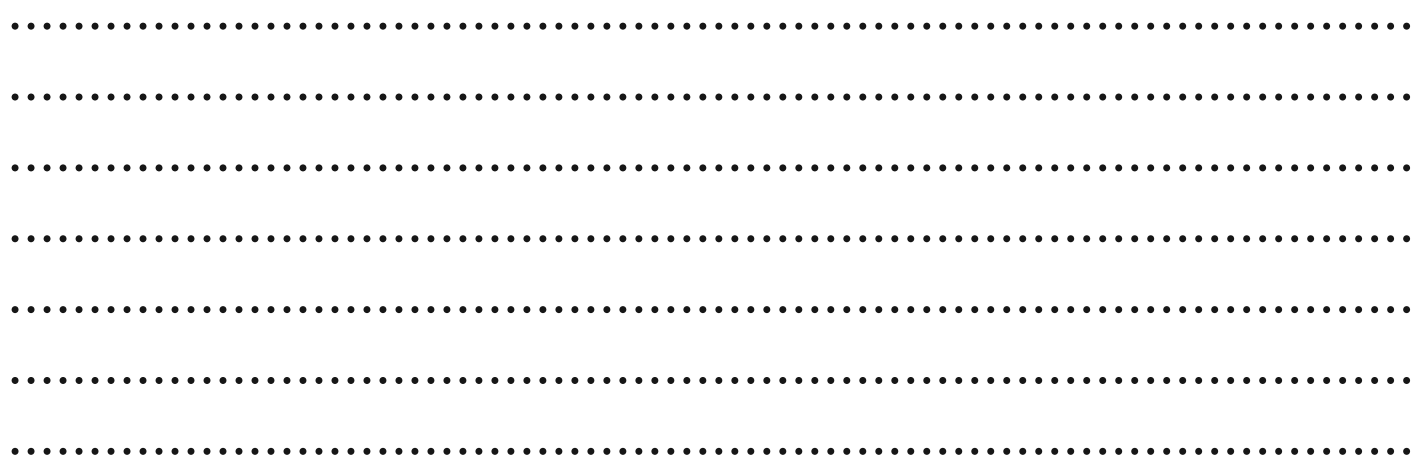